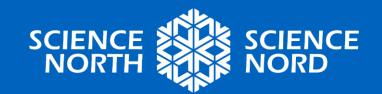

#### STATES OF MATTER SIMULATOR

Grade 5 - Properties of and Changes in Matter

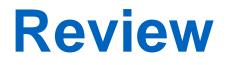

- All things are made of matter
- Matter takes up space and has mass
- Matter exists in 3 main states
  - Solid
  - Liquid
  - Gas

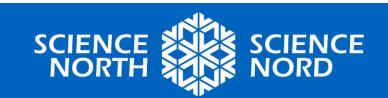

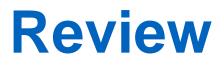

- Solid
  - Holds its shape and volume
- Liquid
  - Takes the shape of its container, volume stays constant
- Gas
  - Expands to fill the container it is in (doesn't hold shape or volume)

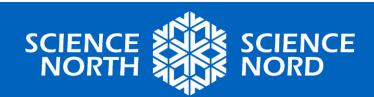

## **Changing Between States**

Temperature may cause matter to change states

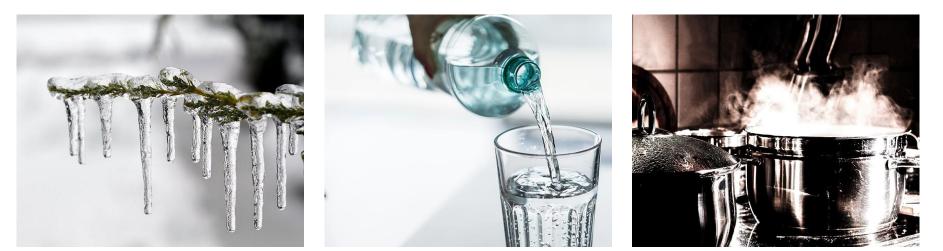

Water as a Solid 0°C or colder

Water as a Liquid between 0°C and 100°C

Water as a Gas 100°C or hotter

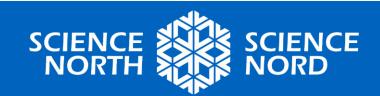

## At the Molecular Level

- Solid: molecules are tightly packed together and barely move
- Liquid: molecules are close together and move around each other
- Gas: molecules move freely and quickly

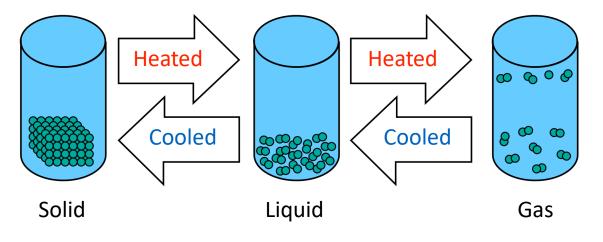

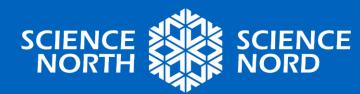

#### Water States of Matter Animation

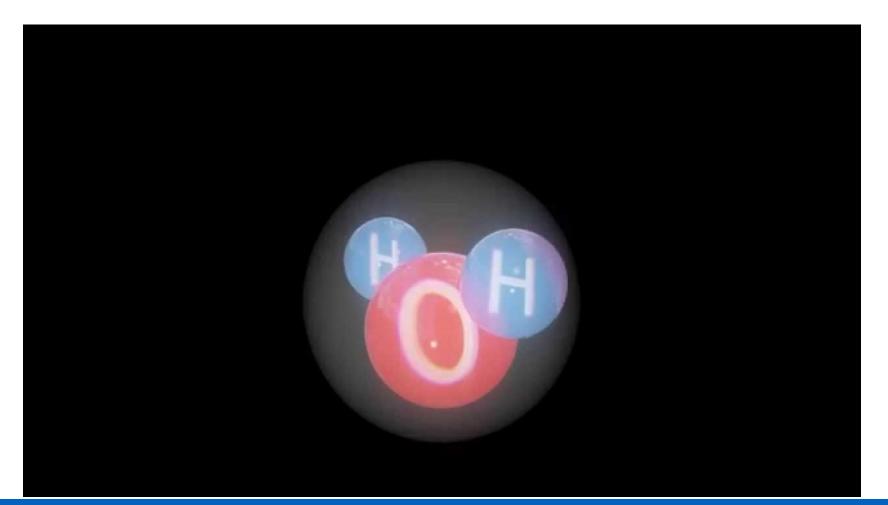

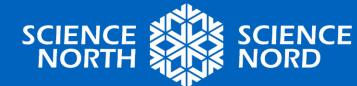

## **Coding Task!**

 Using Scratch, you will code an interactive animation that shows how water molecules respond to changes in temperature

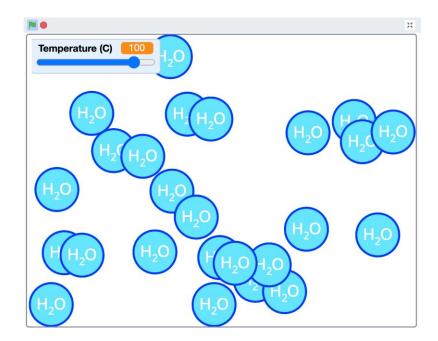

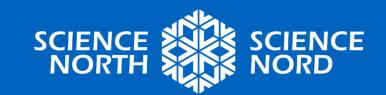

## **Starting from a Template**

- For this project, you will start from a template
- This means a little bit of the work has been done for you, so we can jump right into the important stuff
- You still have the freedom to customize it!

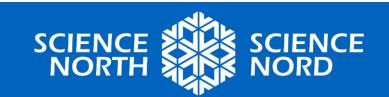

# Finding the Template

#### 1. Use the following link:

https://scratch.mit.edu/projects/8883016 02/

- Teachers can "look inside" the file ahead of time and save it onto computers. Name it: Water Molecule Simulation - Starter
- 3. Follow the steps on the next slide to learn how to open a downloaded file.

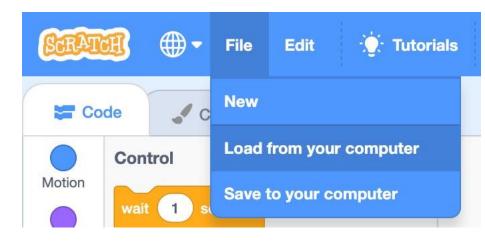

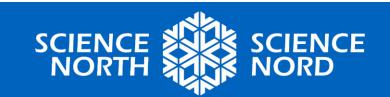

## **Loading the Template**

- If the template has been downloaded onto computers:
- In Scratch, create a new project then select File > Load from your computer
- 2. Find the template file
  - "Water Molecule Simulation -Starter.sb3"
- 3. Open it

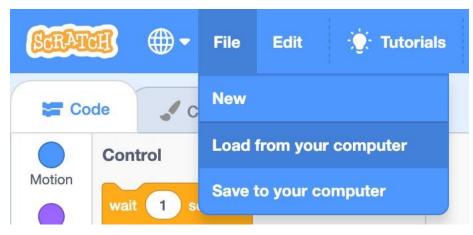

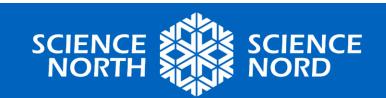

#### What does the template provide?

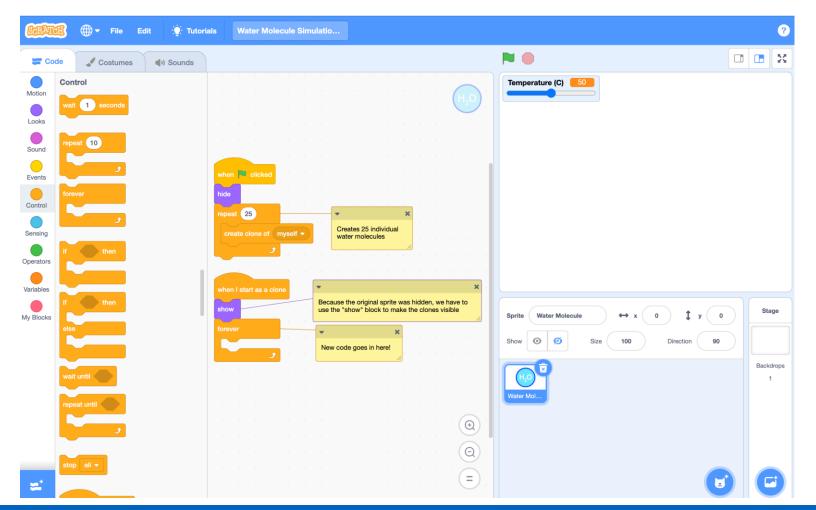

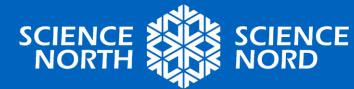

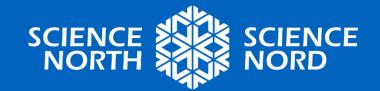

## **CONDITIONAL STATEMENTS**

Part 1

## **Determining Temp. Ranges**

- Our first step will be to determine whether our water molecule should be acting like a solid, liquid, or gas based on the temperature reading
- Recall: At what temperature range is water...
  - a solid?
  - a liquid?
  - a gas?

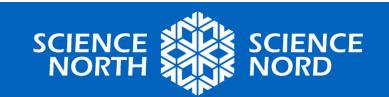

#### **Temperature Ranges**

 If the temperature is less than or equal to 0°C, the water will be a solid

 If the temperature is greater than 0°C and less than 100°C, the water will be a liquid

 If the temperature is <u>greater than or equal to</u> <u>100°C</u>, the water will be a <u>gas</u>

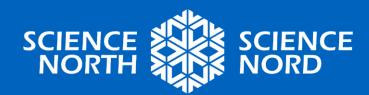

#### **Temperature Variable**

- In this project we have a variable that represents temperature in degrees Celsius
- The template has been set up so that there is a slider the user can use to change the temperature from -20°C to 120°C

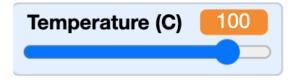

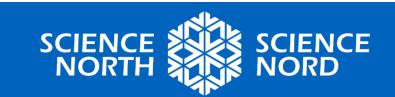

## Conditionals

- In coding we use <u>conditional</u> <u>statements</u> to check if something is true
- If it is true, we can then take a certain action
- Examples from everyday life:
  - If it is raining, then grab my umbrella
  - If time = 6 pm, then go to kitchen for dinner

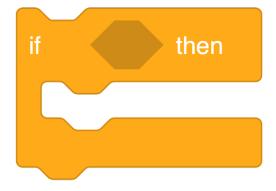

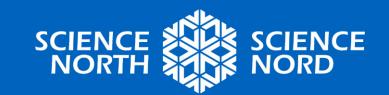

## **Conditionals - Solid**

- Using the blocks below, how can we check if the water molecules should behave like a solid?
- **Hint:** it can be helpful to think of it as "less than 1" rather than "less than or equal to 0"

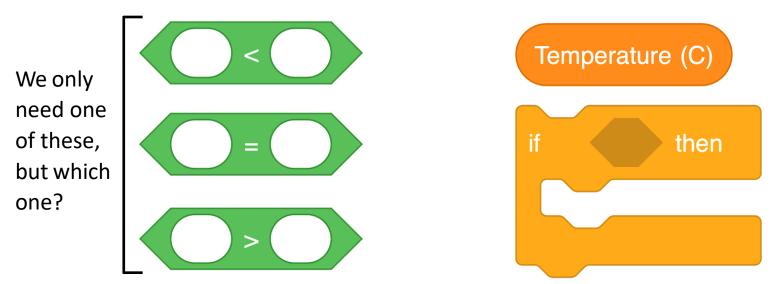

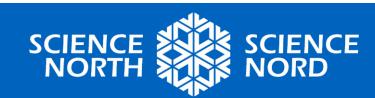

## **Conditionals - Solid**

- If the temperature is less than or equal to 0°C, the water will be a solid
- In code:

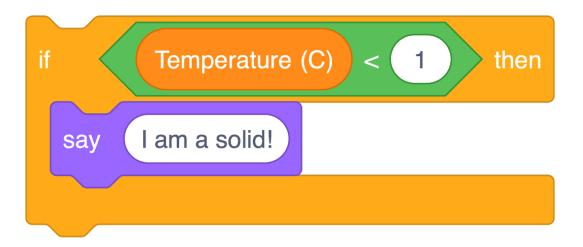

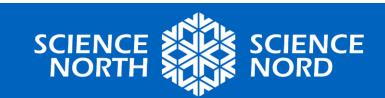

#### **Conditionals - Solid**

 Add this code to your project inside the forever loop

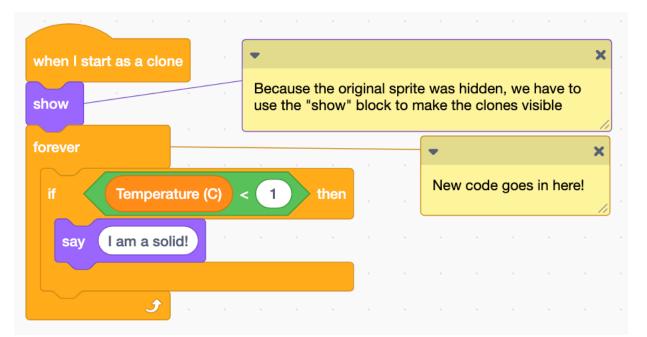

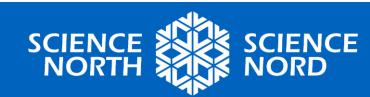

## **Conditionals - Gas**

- If the temperature is greater than or equal to 100°C, the water will be a gas
- Use the blocks below to check if the water molecules should behave like a gas!

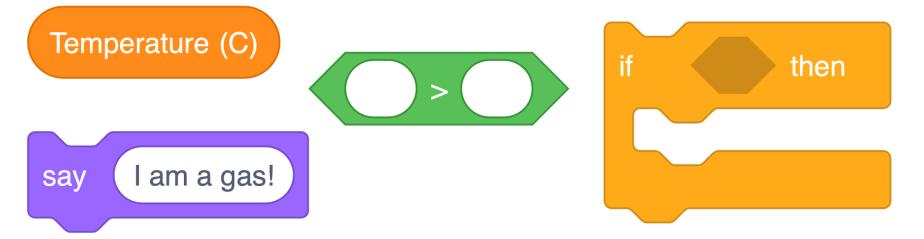

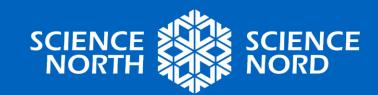

#### **Conditionals - Gas**

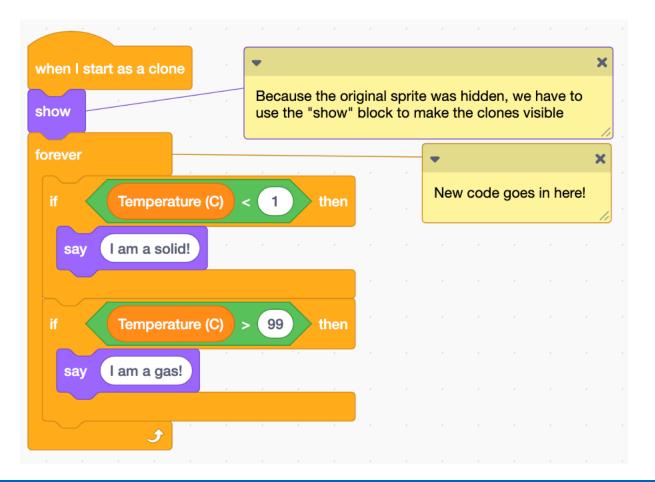

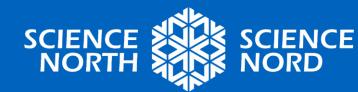

## **Conditionals - Liquid**

- Checking for liquid state is a little different because there are two conditions we have to check
- If the temperature is <u>greater than 0°C and</u> less than 100°C, the water will be a <u>liquid</u>

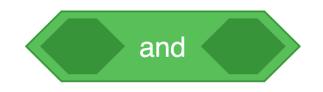

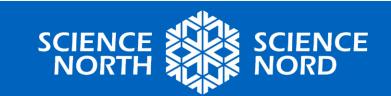

## **Conditionals - Liquid**

 If the temperature is greater than 0°C and less than 100°C, the water will be a liquid

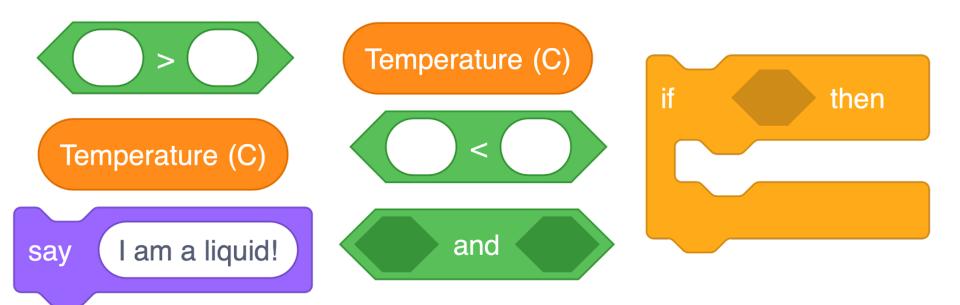

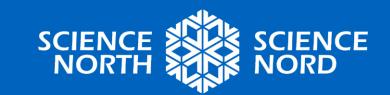

#### **Conditionals Complete!**

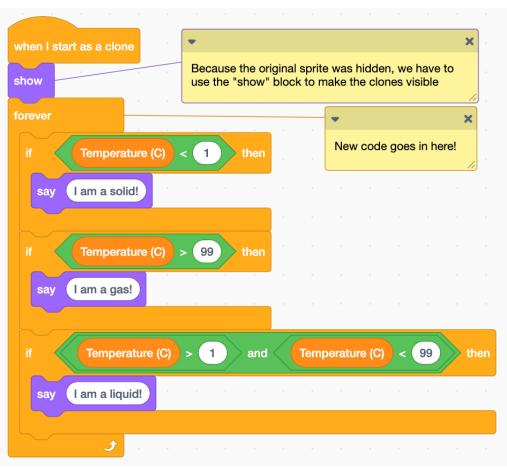

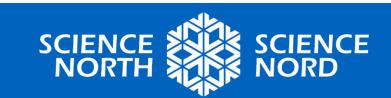

# **Testing your Code**

- Press the green flag button and see if your molecules respond to different temperatures by adjusting the temperature slider.
- If they don't respond the way you expect, take some time to "debug" your code

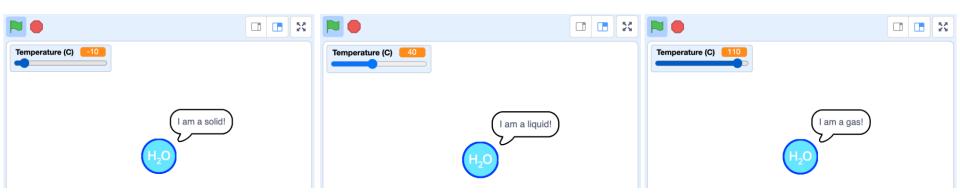

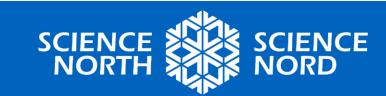

#### Save your Code!

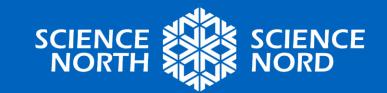

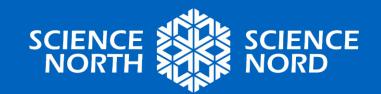

#### **MOLECULE MOVEMENT**

Part 2

## How should they move?

- Now that our sprite knows when it should be a solid, liquid, or gas, we have to make it move like it.
- Recall: What should molecule movement look like as...
  - a solid?
  - a liquid?
  - a gas?

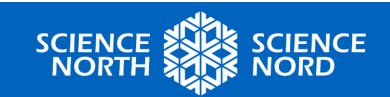

## At the Molecular Level (Recall)

- Solid: molecules are tightly packed together and barely move
- Liquid: molecules are close together and move around each other
- Gas: molecules move freely and quickly

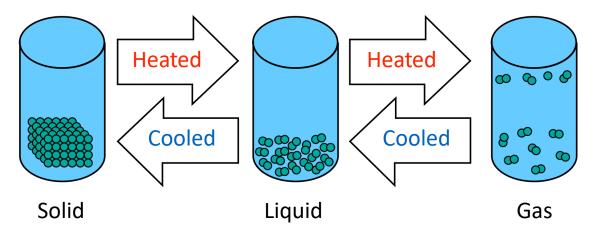

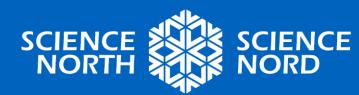

## **Movement - Solid**

- Using the blocks below, how can we make the water molecules move like a solid?
- Molecules are tightly packed together and barely move
- **Hint:** using a negative number for steps will make the sprite move *backwards*

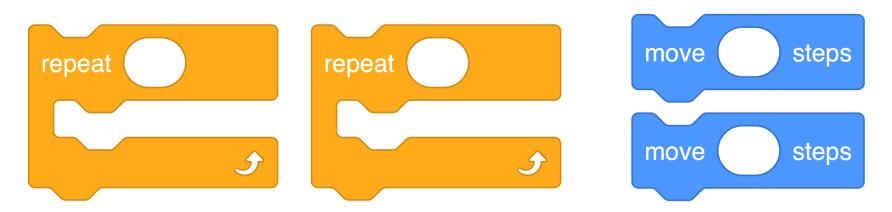

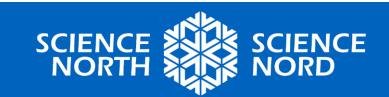

## **Movement - Solid**

- Your first question might be why do we need repeat blocks? Why can't we just use the move blocks alone?
- Replace your "say 'I am a solid!'" block with the movement code below!
  - What do you observe?
  - Does it give the visual effect we want?

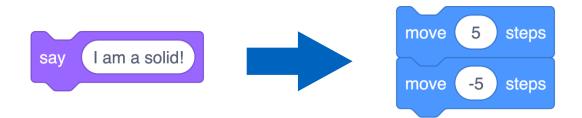

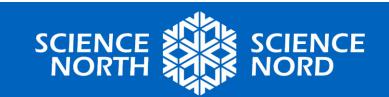

## **Movement - Solid**

- Molecules are tightly packed together and barely move
- In code:

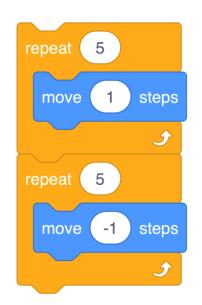

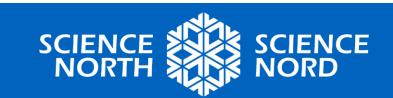

#### **Movement - Gas**

- Gas and liquid will be a little different than the solid!
- Using the blocks below, how can we make the water molecules move like a gas?
- Gas molecules move freely and quickly

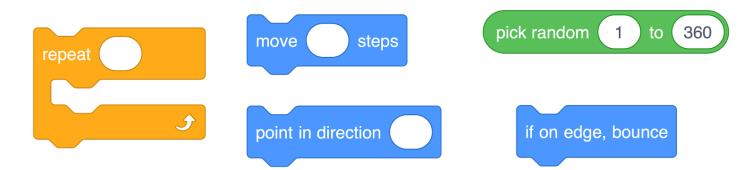

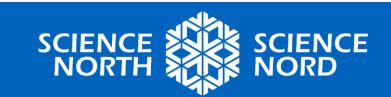

#### **Movement - Gas**

- Gas molecules move freely and quickly
- In code:

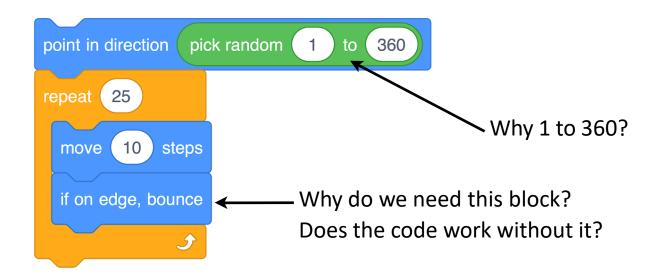

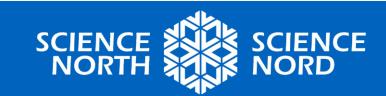

#### **Degrees of a Circle**

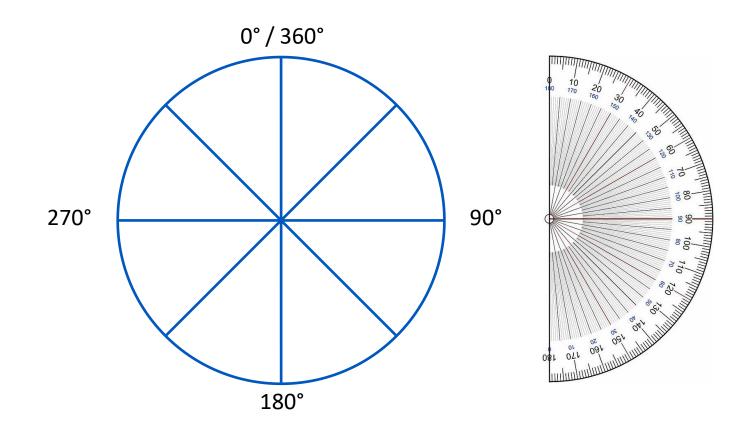

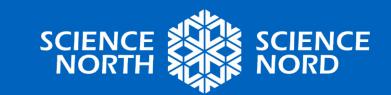

## **Movement - Liquid**

- Liquid molecules are close together and move around each other
- Liquid will be almost the exact same as gas, with two main differences:
  - 1. It should move slower
  - 2. It should "pool" at the bottom of the screen instead of moving in any direction

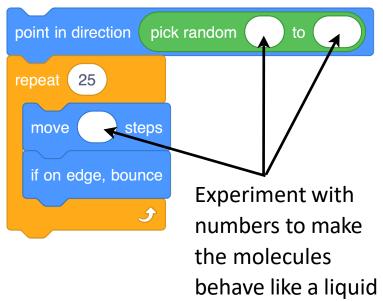

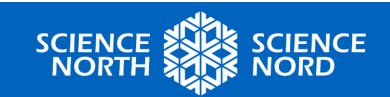

## **Degrees of a Circle**

 If we want our molecules to only <u>point towards the</u> <u>bottom of the</u> <u>screen</u>, what degree range would that be?

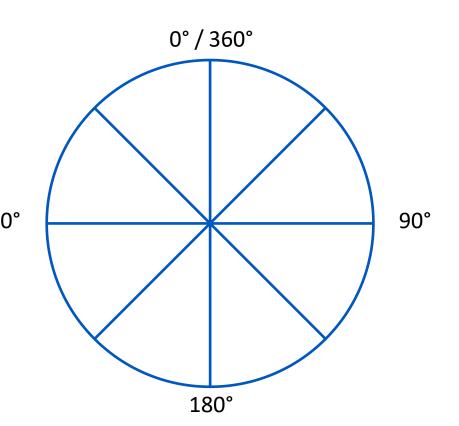

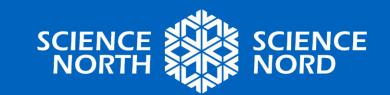

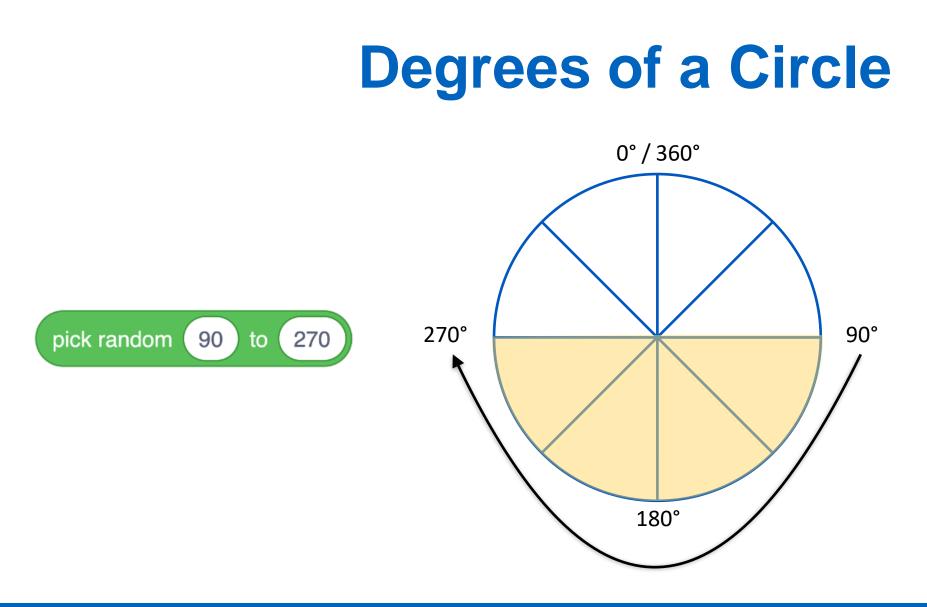

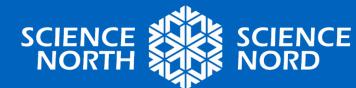

## **Movement - Liquid**

- Liquid molecules are close together and move around each other
- In code:

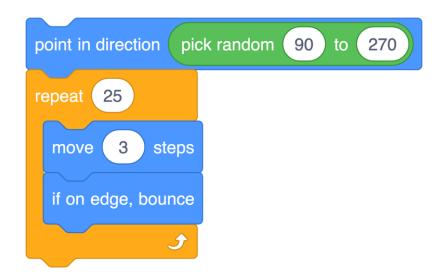

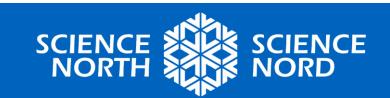

#### Save your Code!

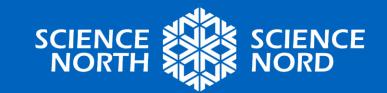

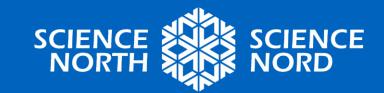

#### **CUSTOMIZATION!**

Optional

## **Customize your Simulation!**

- Get creative and customize your simulation, but be sure that the simulation still demonstrates the states of matter accurately
- Some ideas:
  - Add a background
  - Sound effects
  - What else?

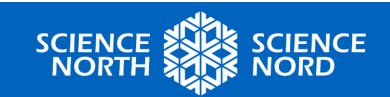

## **Customize your Simulation!**

- Remember the code might have bugs in it.
- Look at the solution code: <u>https://scratch.mit.edu/projects/888308269/</u>
  - Does it do some strange things?
  - What happens if you start the code at different temperatures?
  - What happens if you lower the temperature quickly?
  - Can you change this behaviour of the sprites?

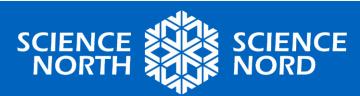